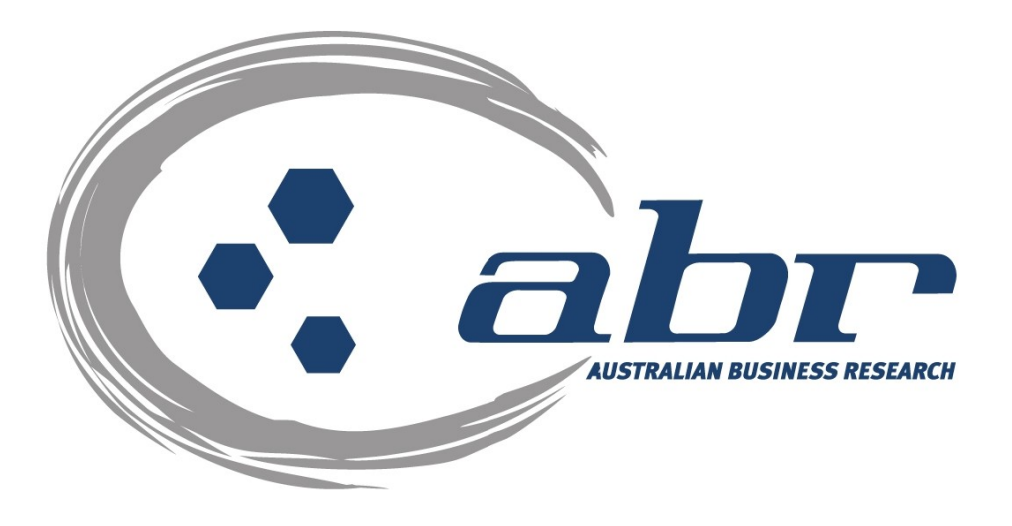

# **ASIC Searches**

For further information and assistance please contact ABR Customer Service

1300 366 402 [abrdata@abr.com.au](mailto:abrdata@abr.com.au) [www.abr.com.au](http://www.abr.com.au/)

# <span id="page-1-0"></span>**TABLE OF CONTENTS**

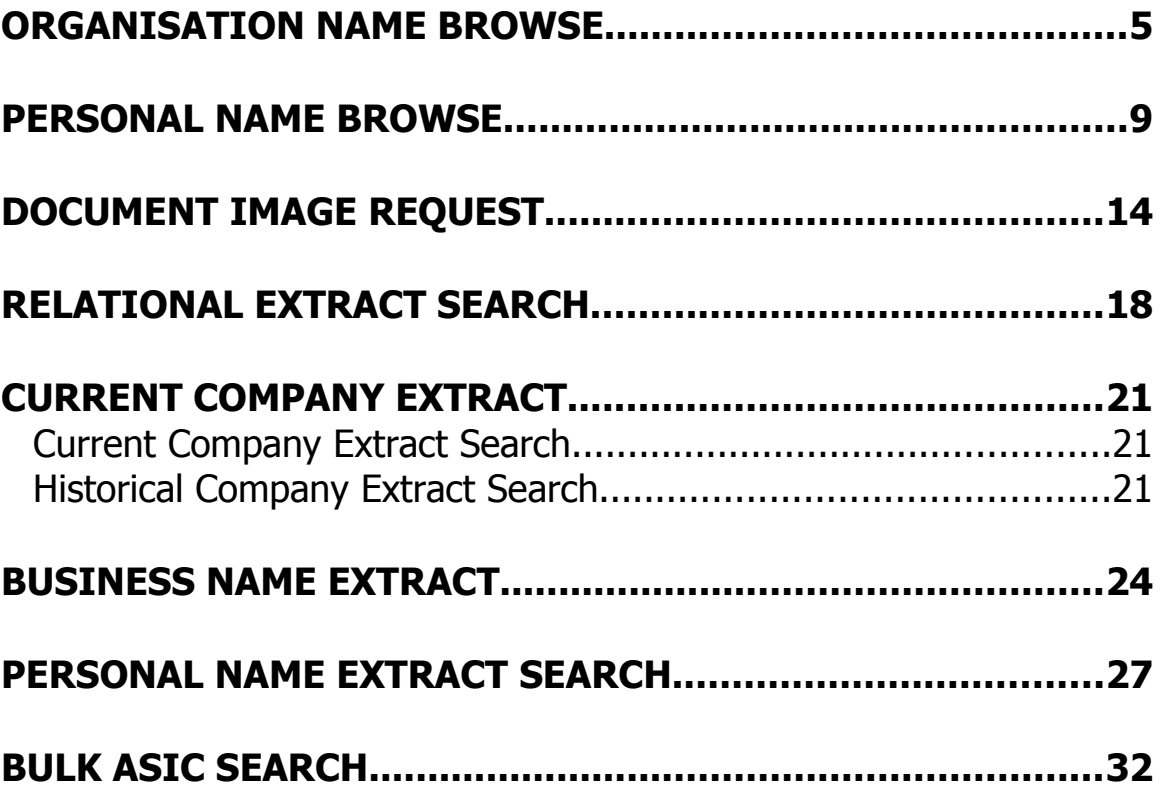

ABR offers a full range of searches through the Australian Securities and Investment Commission.

# **Accessing ABR**

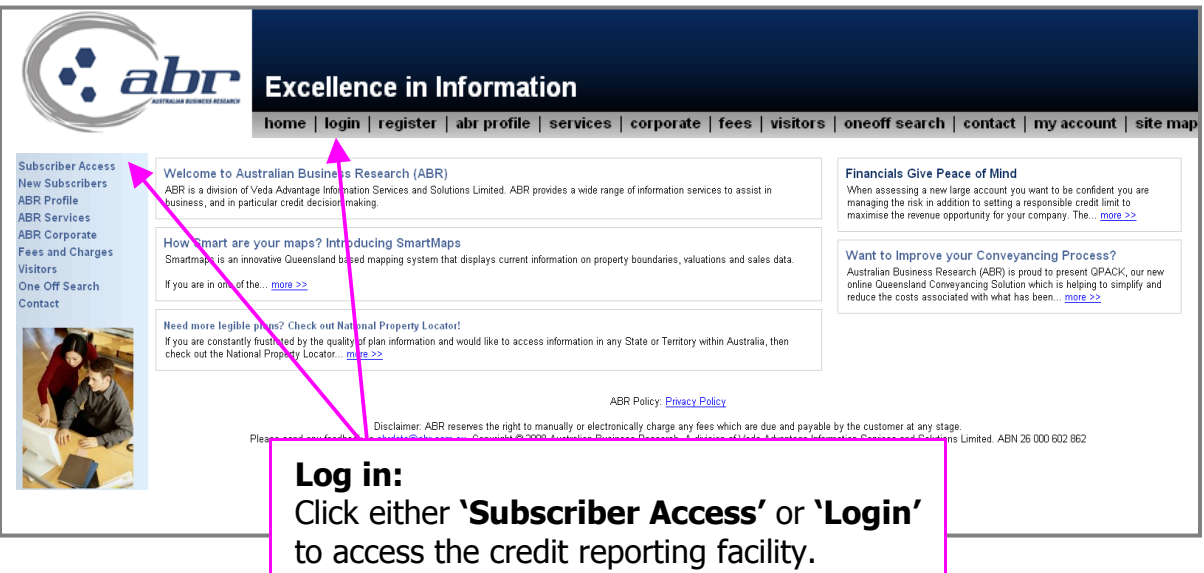

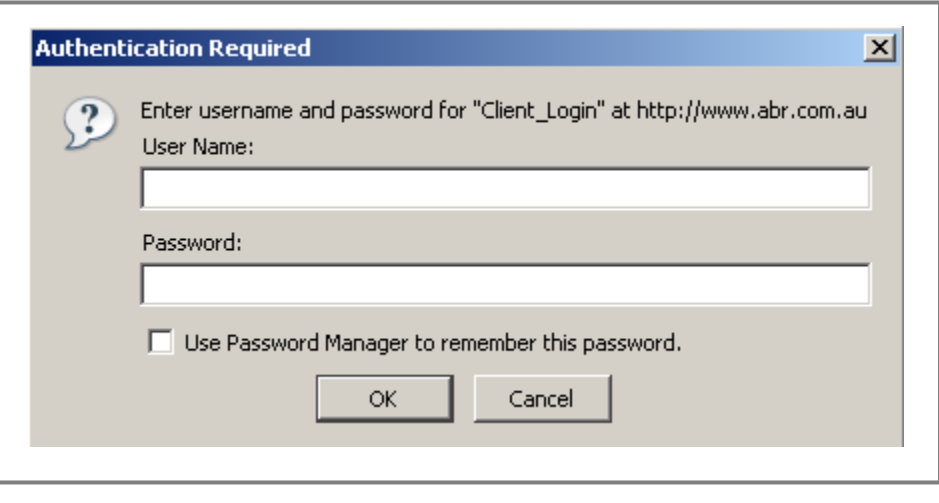

**Log in:** Enter your **'User Name'** & **'Password'** to continue.

All searches are located in option one, ASIC and Business Names Database.

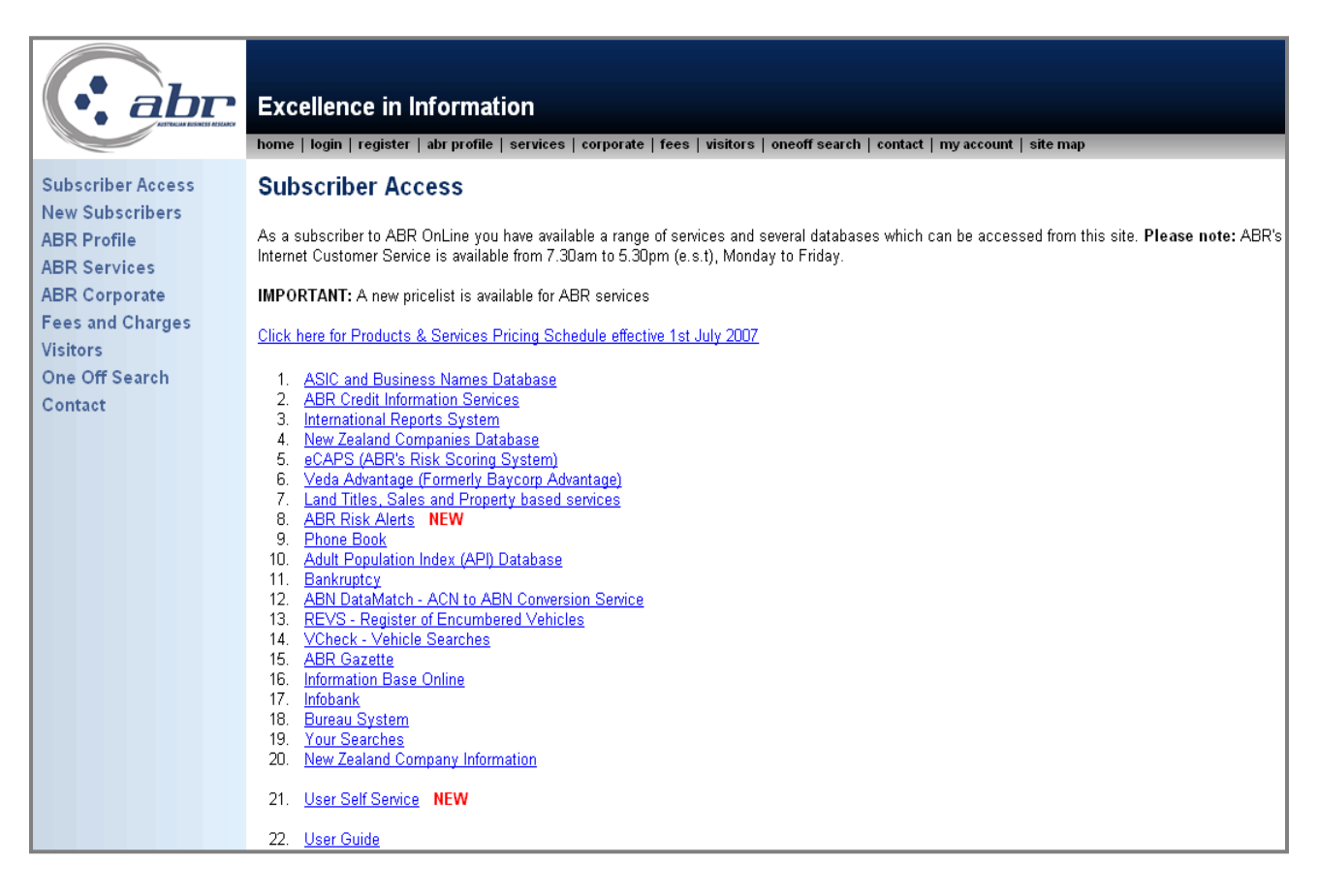

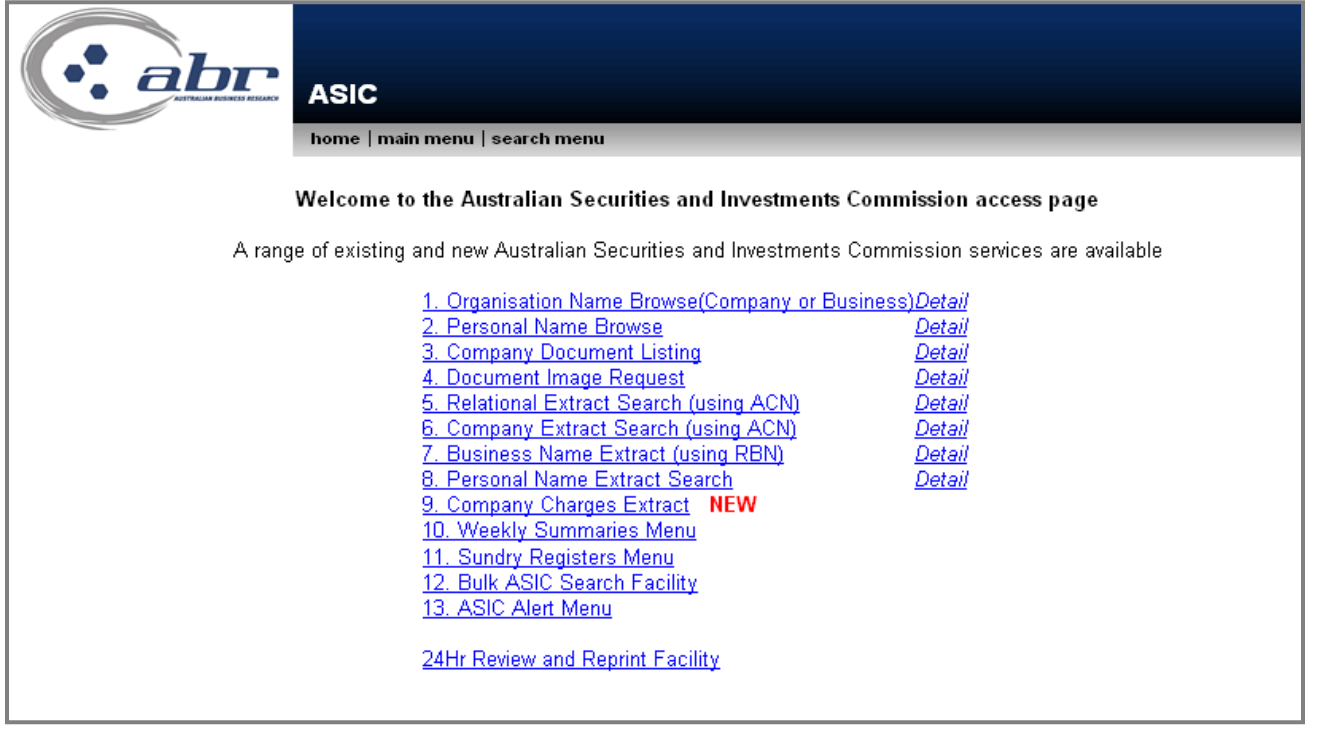

# <span id="page-4-0"></span>**Organisation Name Browse**

The Organisational Name Browse provides the facility to search all the available organisations both companies and businesses stored in the ASIC's database of more than 1 million records. Organisational searches are free of charge.

This option provides a search by name. Once a name is searched and a list of organisations appears, a company or business name search can be performed simply by clicking on the ACN or RBN hypertext link.

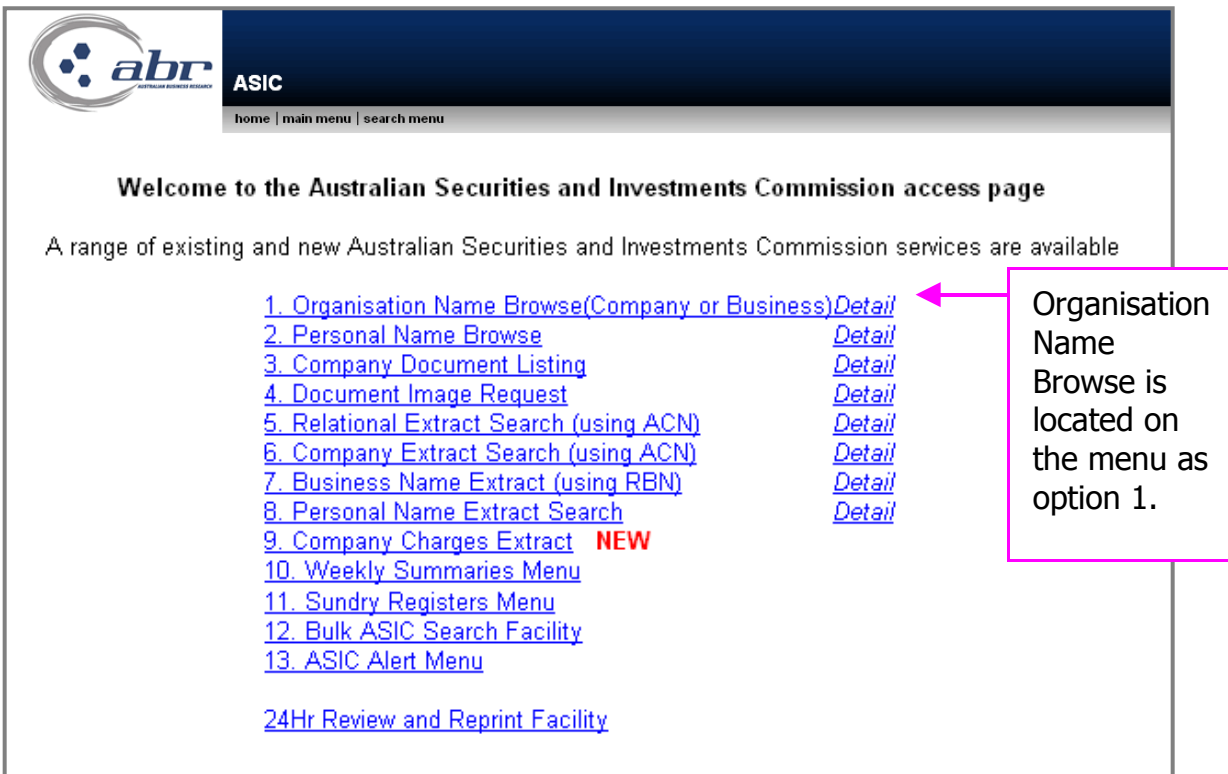

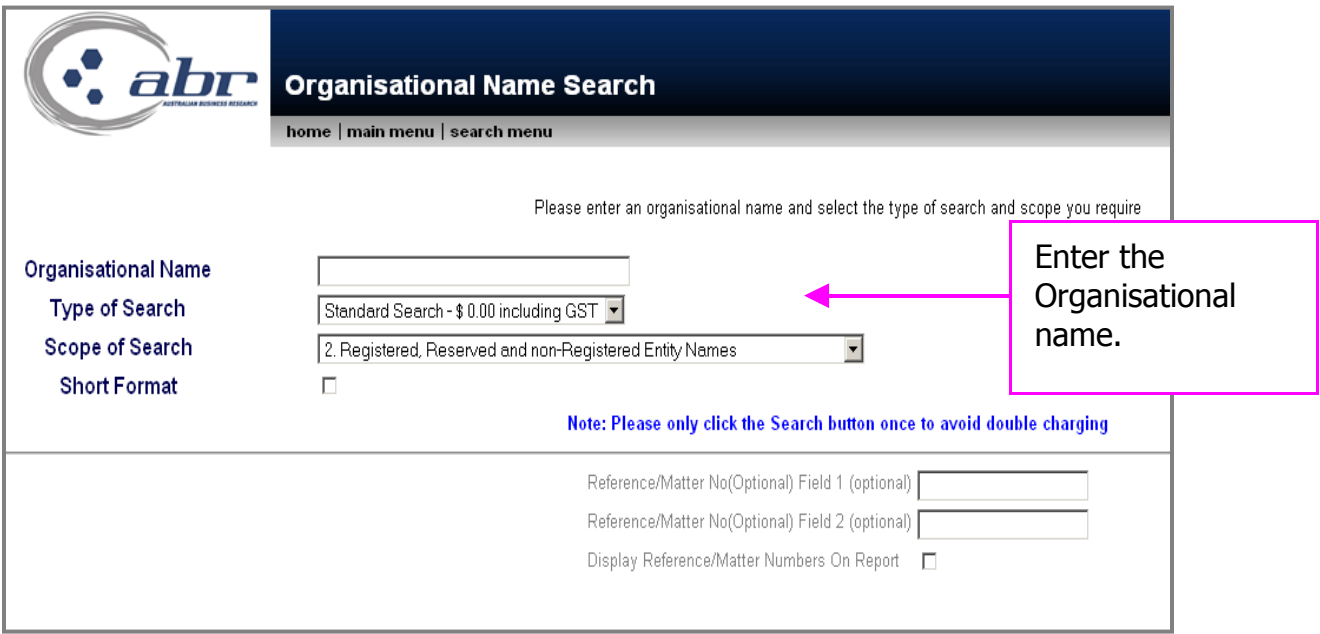

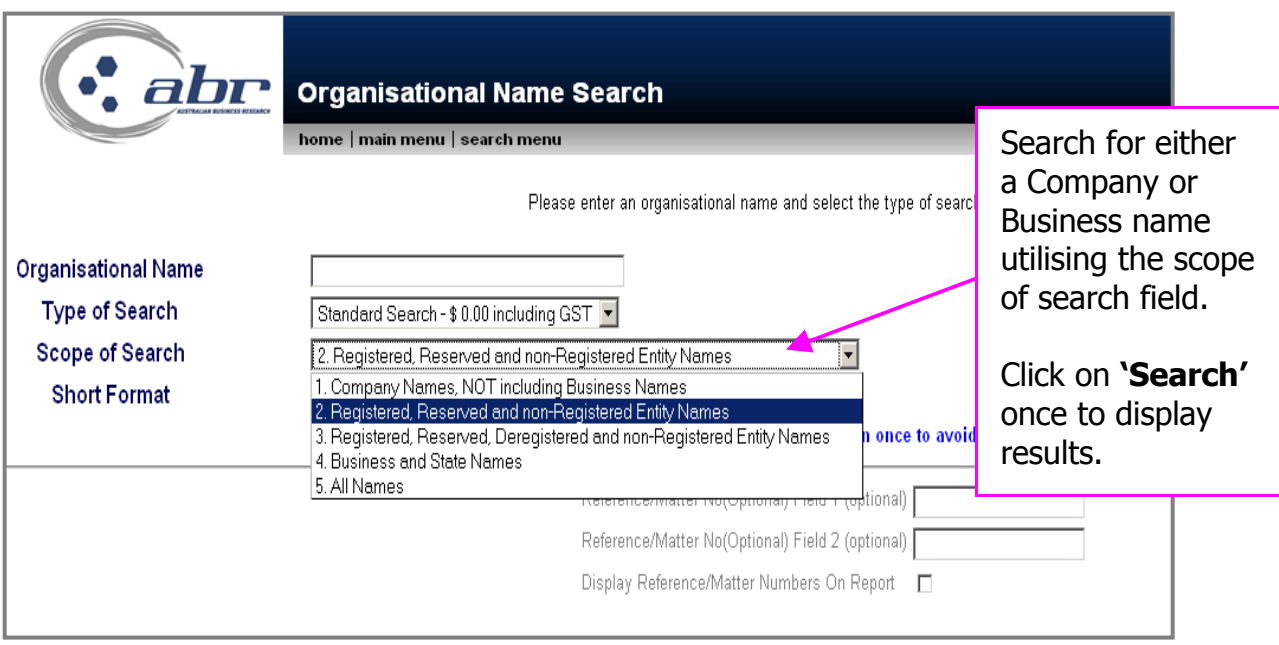

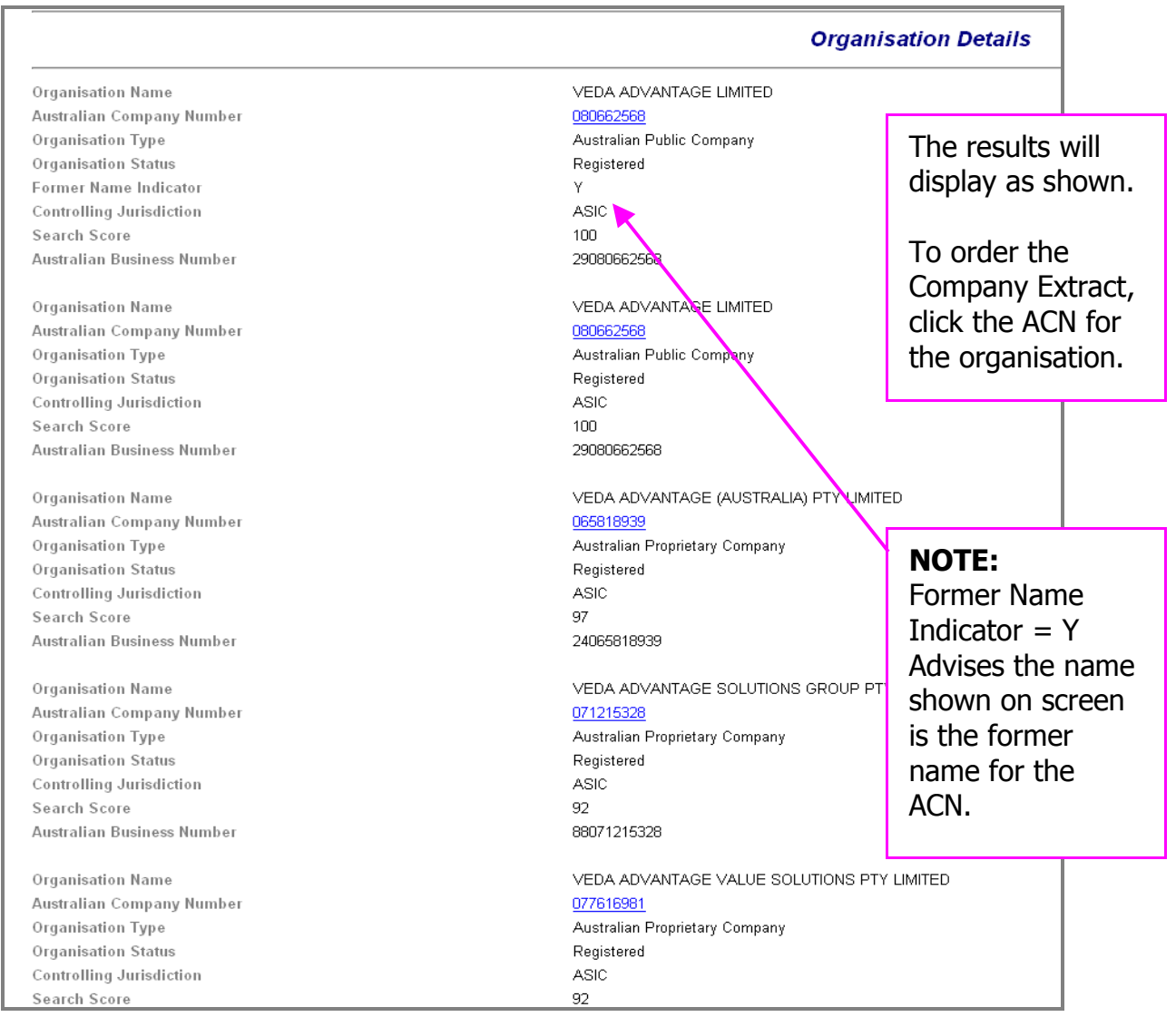

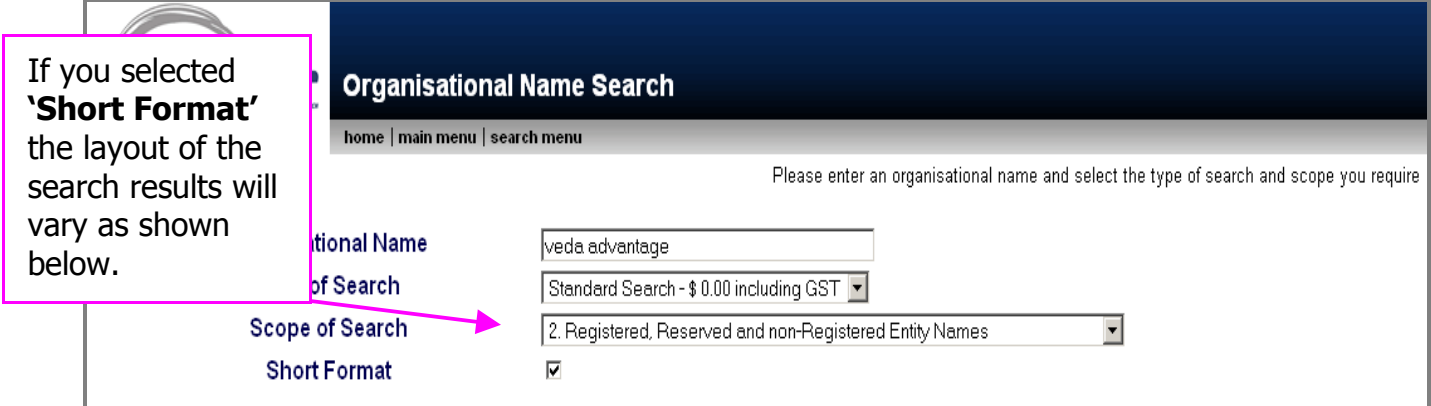

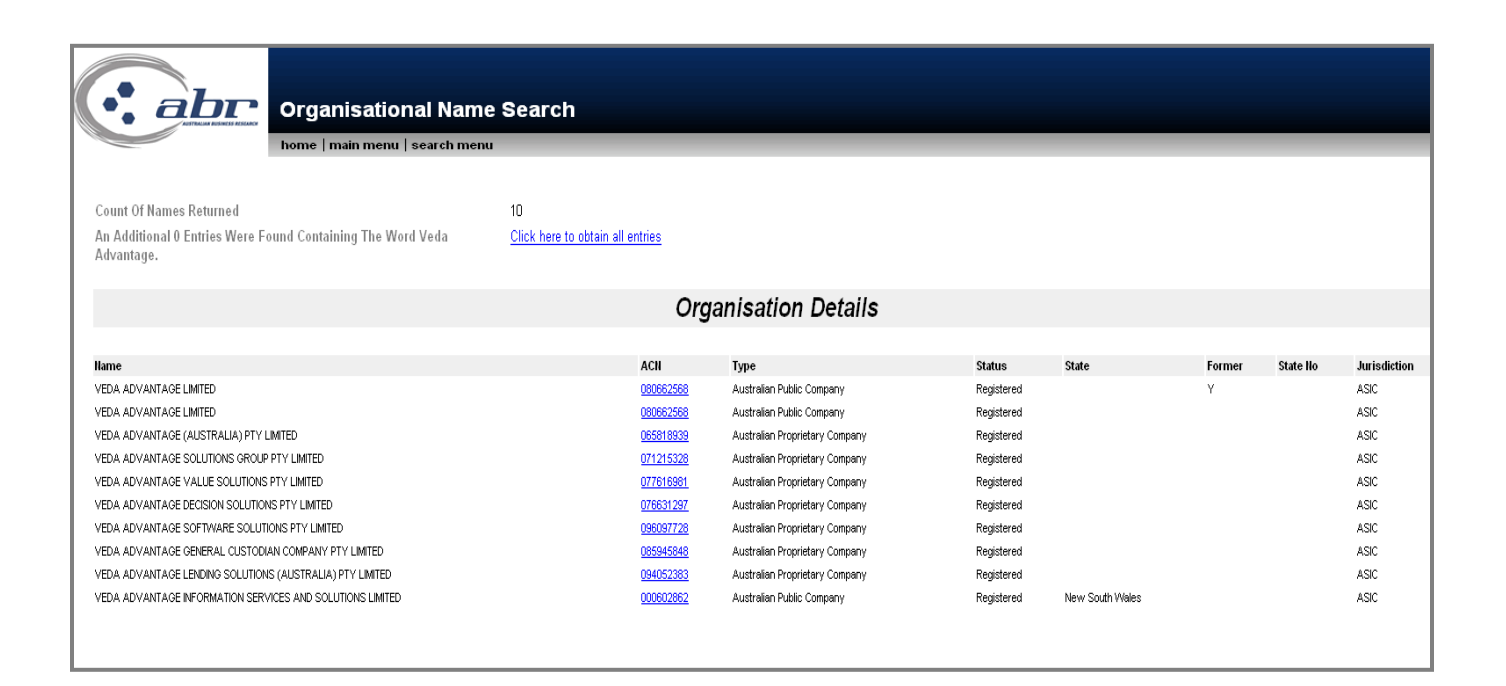

## <span id="page-8-0"></span>**Personal Name Browse**

The Personal Name search displays all the matching names on the ASIC's database with respect to an individuals' role.

Once a name is browsed, the facility is provided to obtain a Personal Name Extract on the individual searched. This displays information including:

- Personal Name Roles
- Appointment Date
- Company Name
- Address
- Company Type
- Company Status
- Relevant Document Number

![](_page_8_Picture_91.jpeg)

![](_page_9_Picture_52.jpeg)

![](_page_10_Picture_1.jpeg)

Search on Selected Personal Name Identifiers

#### **NOTE:**

Multiple boxes can be selected for an individual and no extra cost if requested at the same time.

![](_page_11_Picture_30.jpeg)

![](_page_12_Picture_25.jpeg)

## <span id="page-13-0"></span>**Document Image Request**

The document Image request allows you to order a company document from the ASIC image database if the document number is already known. Otherwise you can search the Company Document Listing and select the document (as a hypertext link).

The document Image request also provides you with an option to nominate the number of pages in the document.

![](_page_13_Figure_4.jpeg)

![](_page_14_Picture_27.jpeg)

Enter the relevant document details and select **'Send Request'.**

Record each request number for your reference.

![](_page_15_Picture_31.jpeg)

![](_page_16_Picture_26.jpeg)

![](_page_16_Picture_27.jpeg)

# <span id="page-17-0"></span>**Relational Extract Search**

The ASIC Relational Extract includes companies in which the subject organisation is a shareholder (member), subsidiary companies for which the subject organisation is the ultimate holding company (both current and former), foreign companies for which the subject organisation is a local agent in Australia and licences held by the organisation.

ASIC Relational Extract provides a comprehensive report on ultimate holding companies. It allows you to view all related entities to the subject of your enquiry to enable assessment of corporate history and affiliations.

![](_page_17_Figure_4.jpeg)

![](_page_18_Picture_29.jpeg)

Only click the search option once to avoid being charged twice

![](_page_19_Picture_26.jpeg)

subject company.

# <span id="page-20-2"></span>**Current Company Extract**

#### <span id="page-20-1"></span>**Current Company Extract Search**

A **current organisation search** consists of the following data:

- Corporate name and company number
- status and type (registered, de-registered, public company, etc)
- addresses (registered office & principal place of business)
- organisation officers (names, addresses, date and place of birth, positions held, date of appointment and cessation)
- shareholders
- capital and option details
- ultimate holding company
- registered company charges summary
- principal activities
- ASIC codes (where available)

Plus, where applicable:

- information specific to Foreign Companies
- information specific to Registrable Australian Corporations
- information specific to companies in External Administration

Plus

• documents received/processed by ASIC and available on DOCIMAGE

#### <span id="page-20-0"></span>**Historical Company Extract Search**

An **historical organisation search** comprises the same data as the current organisation search, together with any non-current data held on the database.

![](_page_21_Figure_1.jpeg)

![](_page_21_Figure_2.jpeg)

![](_page_22_Picture_43.jpeg)

![](_page_22_Picture_44.jpeg)

## <span id="page-23-0"></span>**Business Name Extract**

A **Business Name search** consists of the following data:

- Business Name
- Registration No
- Business Status
- Date Registered
- Date Commenced
- Nature of Business
- Renewal Date
- Principal Place of Business
- Other Place(s) of Business
- Postal Address
- Person(s) carrying on Business
- Resident Agent
- Documents Lodged

#### **ACT Business Name Extract**

An ACT Business Name Extract provides the following details.

- Business Name
- Registration No
- Address
- Date Registered
- Renewal Date
- Cessation Date
- Business Status
- ACN (if applicable)
- Proprietors

![](_page_24_Figure_1.jpeg)

Enter the RBN and select the state.

Only click the search button once to avoid being charged twice.

![](_page_24_Figure_4.jpeg)

![](_page_25_Picture_25.jpeg)

## <span id="page-26-0"></span>**Personal Name Extract Search**

The Personal Name Extract Search displays all the matching names on the ASIC's database with respect to an individuals' role.

Once a name is browsed, the facility is provided to obtain a Personal Name Extract on the individual searched. This displays information including:

- Personal Name Roles
- Appointment Date
- Company Name
- Address
- Company Type
- Company Status
- Relevant Document Number

![](_page_26_Picture_97.jpeg)

Enter the required data, select current or historical.

Only click the search button once to avoid being charged twice.

![](_page_27_Picture_44.jpeg)

#### **NOTE:**

By searching Historical you will also be receive current details at no extra charge.

![](_page_28_Picture_69.jpeg)

Search on Selected Personal Name Identifiers

#### **NOTE:**

Multiple boxes can be selected for an individual and no extra cost if requested at the same time.

![](_page_29_Picture_32.jpeg)

The requested individuals identifier will populated through.

Click on the **'Search'** button to obtain the full Personal Name Extract.

![](_page_30_Picture_25.jpeg)

## <span id="page-31-0"></span>**Bulk ASIC Search**

The option to request multiple Company Extracts is available through ABR.

![](_page_31_Picture_42.jpeg)

![](_page_32_Picture_37.jpeg)

![](_page_32_Picture_38.jpeg)

![](_page_33_Picture_41.jpeg)

![](_page_33_Picture_42.jpeg)

![](_page_34_Picture_25.jpeg)